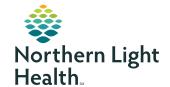

# myNorthernLightHealth PATIENT PORTAL

## **COVID-19 RESULT TIPS**

# How to print your results

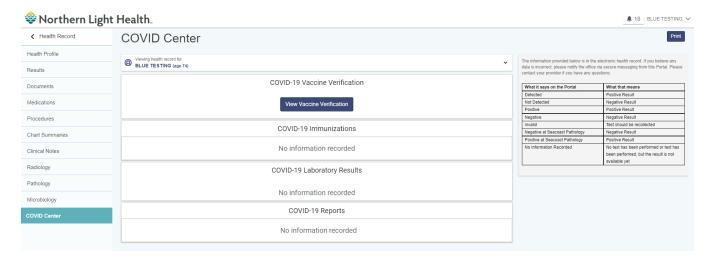

#### From a computer:

#### [Printing from a phone is not always possible and printing from a computer is the preferred method]

- In a browser, visit myNorthernLightHealth.org
- Sign in
- Bottom of the left side navigator bar click on "COVID-19 Results"
- Print option on top right of results page

## From a mobile device such as a smartphone:

- In a browser, visit myNorthernLightHealth.org
- Sign in
- Click on 3 bars on top left of screen
- Select "COVID-19 results"
- Print:
  - ✓ select ellipsis on the upper right side
  - ✓ Click on the "Share" icon
  - ✓ Scroll to find "Print" icon

OR, save screen shot to camera roll or share image via short cut or e-mail then print.

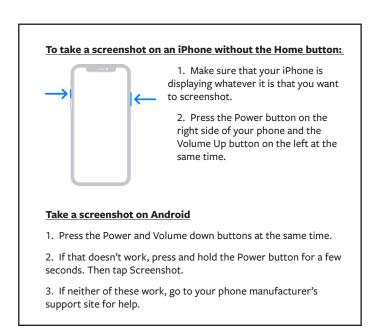